### INF 3430/4430

Simuleringsmetodikk

# Innhold

- Event driven simulation
- Simulering av VHDL-modeller
- Selvtestende testbenker
- Fil-operasjoner
- Eksempel på SRAM modell og simulering av lesing fra denne

# "Event driven" simulering

- Konseptet "event driven" betyr at simuleringen drives framover i tid av endringer (event'er)
	- Endringer på innganger (stimuli)
	- Endringer på utganger som igjen trigger nye endringer
- Alle signaldrivere modelleres med en forsinkelse vi kaller "delta-delay".
- Et "delta-delay" tilsvarer en forsinkelse på 0 fs (femto) og gir en mekanisme for et sette "eventer" korrekt inn i en eventkø.

## Eventkøer og delta-delay

- • I kretsen til høyre har alle elementer null forsinkelse.
- • Null forsinkelse modelleres som delta-delay
- $\bullet$  Det betyr at alle eventer generert ved "current simulation time" blir "schedulert" til å hende et deltadelay senere.
- Bruk av delta-delay sikrer at forskjellige simulatorer gir samme resultat.
- $\bullet$  Delta-delay medfører stadige oppdatering og innsetting av nye eventer i eventkø.

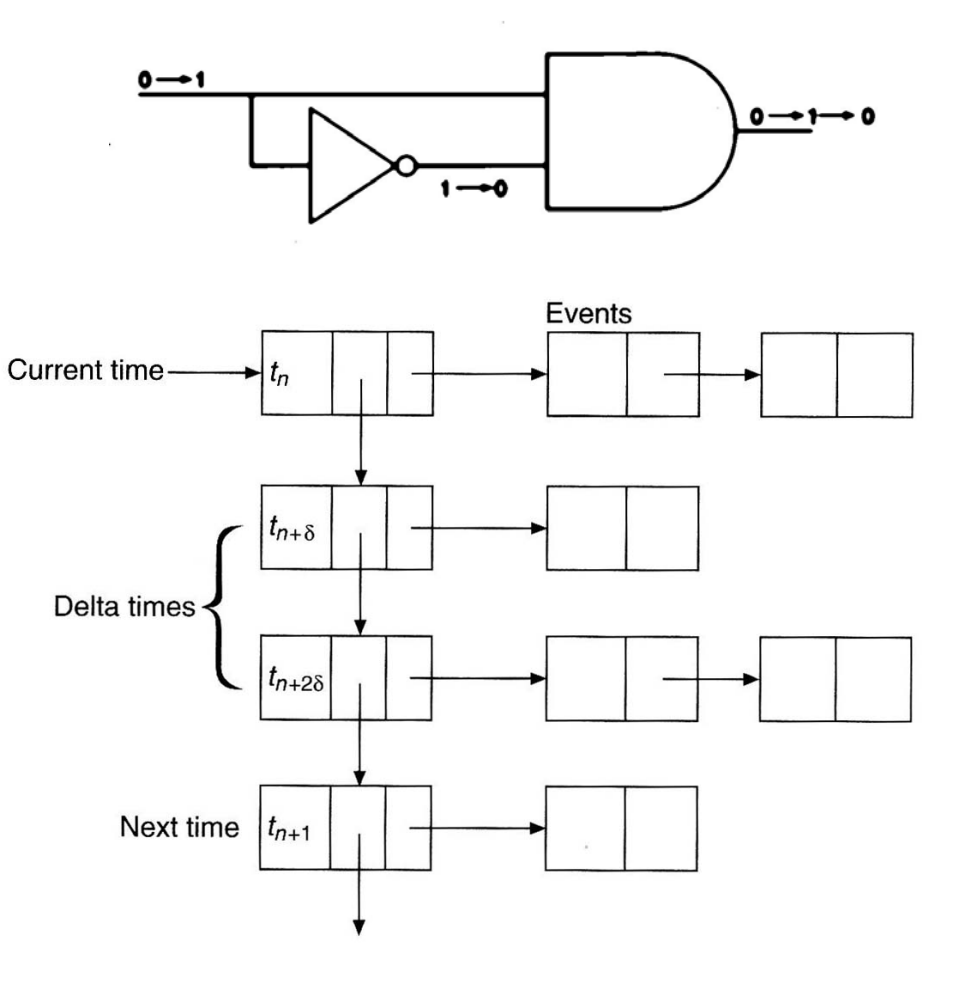

### Eventkøer og delta-delay

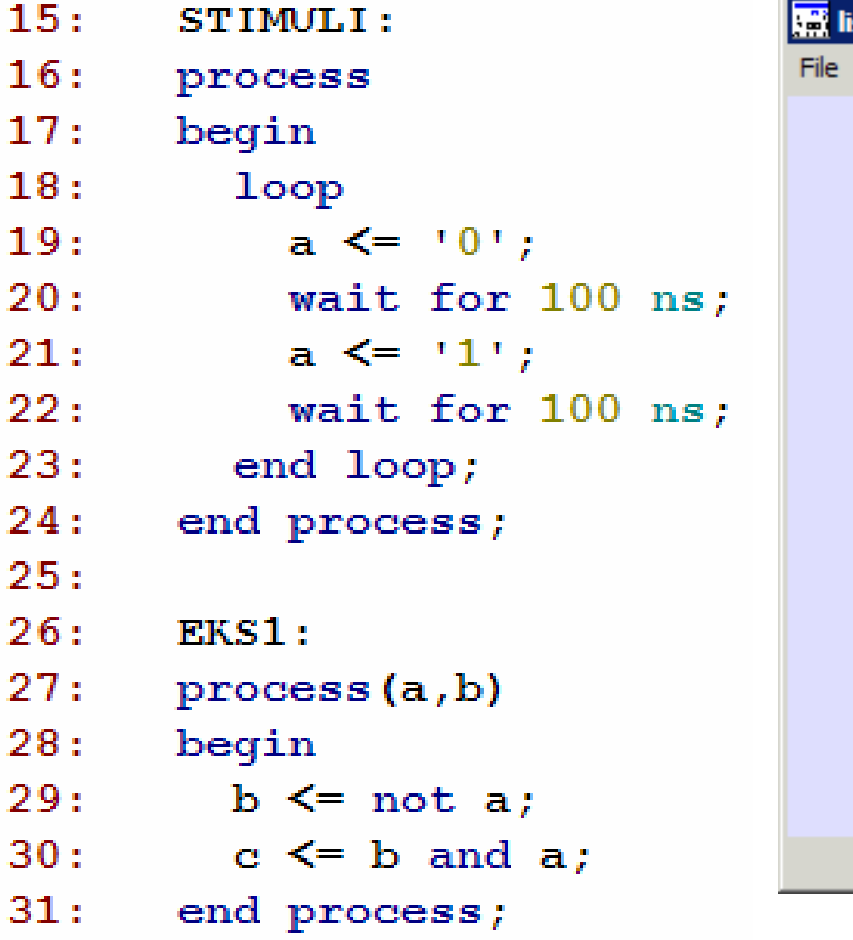

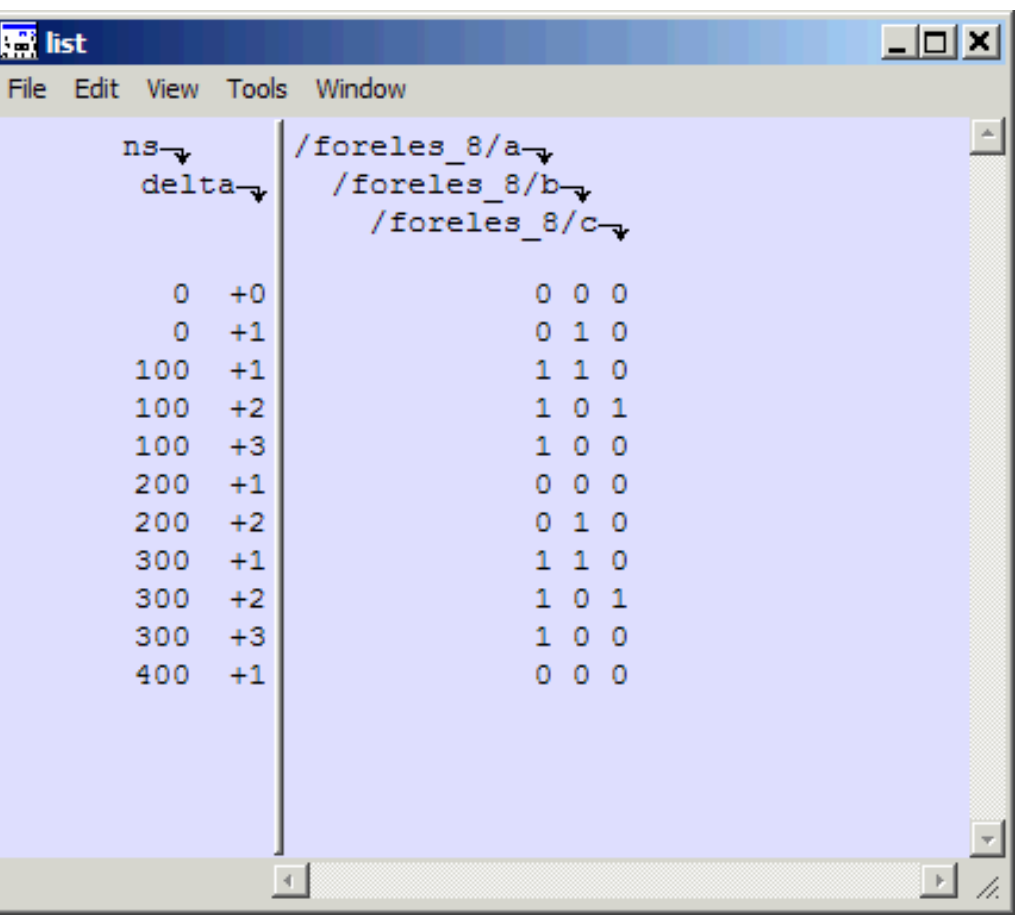

# Simulering av VHDL-modeller

- Datatypen *time* er forhåndsdefinert i std.vhd
- Funksjonen *now* returnerer nåværende simuleringstid

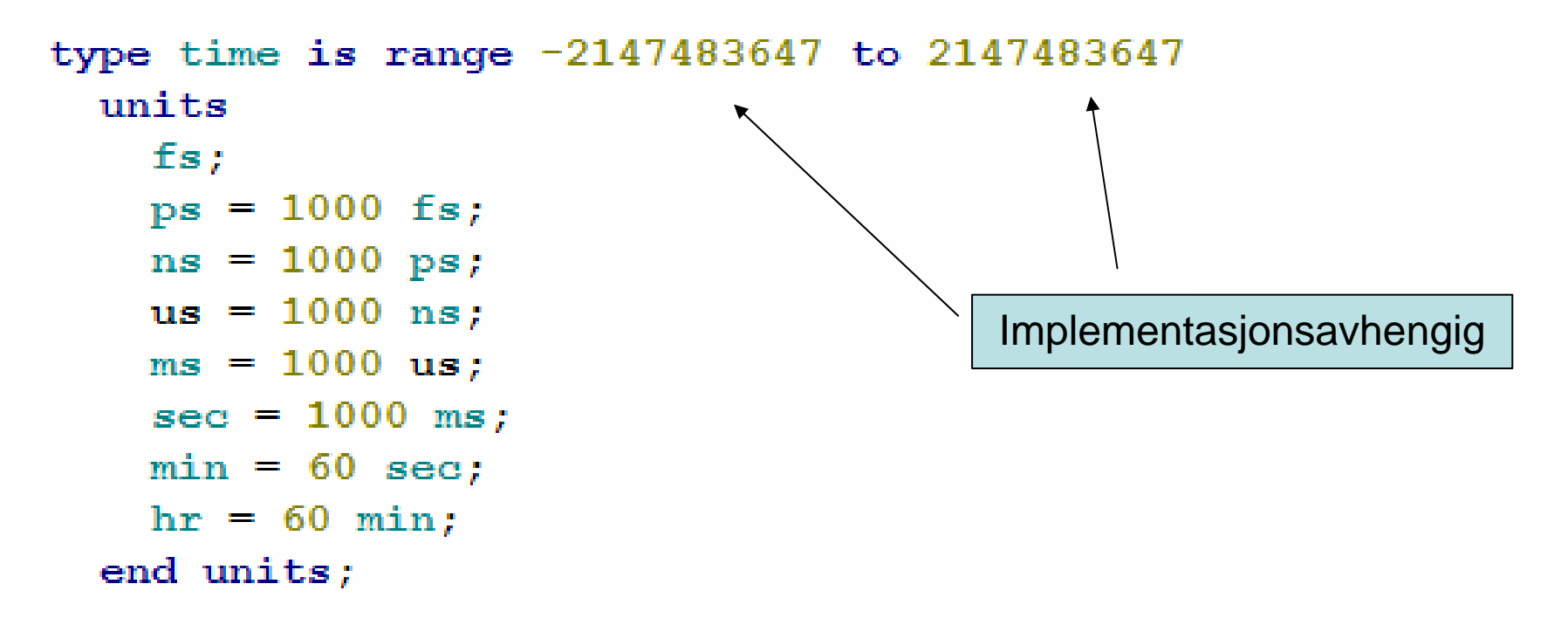

# Attributter (1)

These attributes are predefined for any signal X:

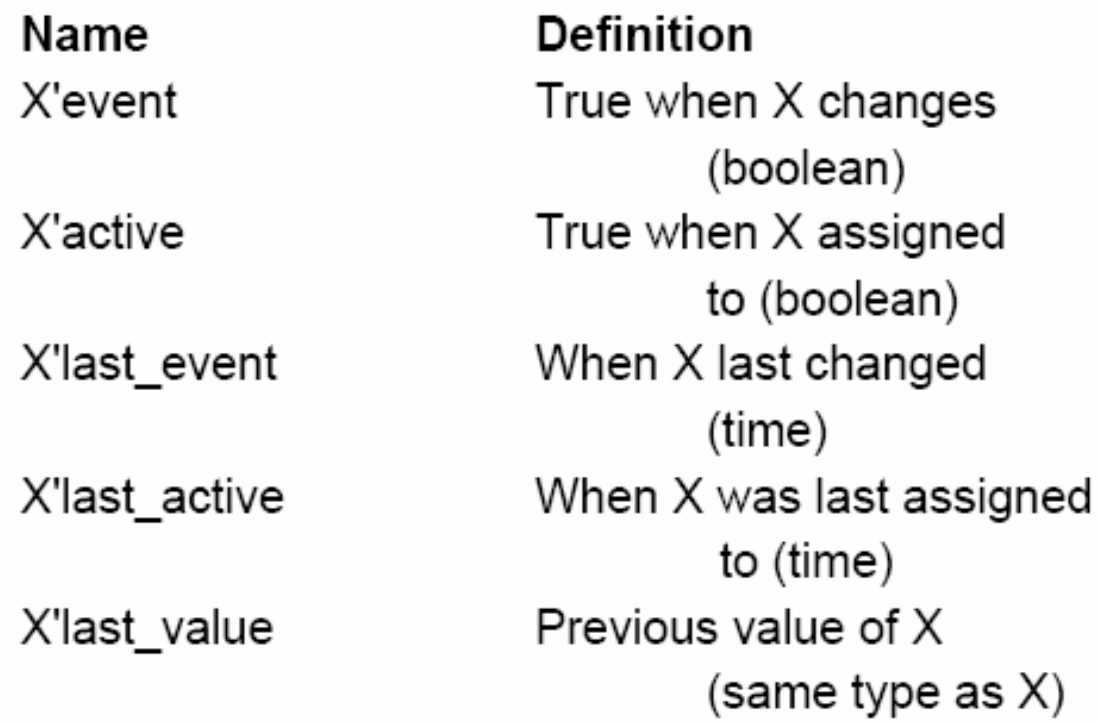

## Attributter (2)

These attributes create a new signal, based on signal X:

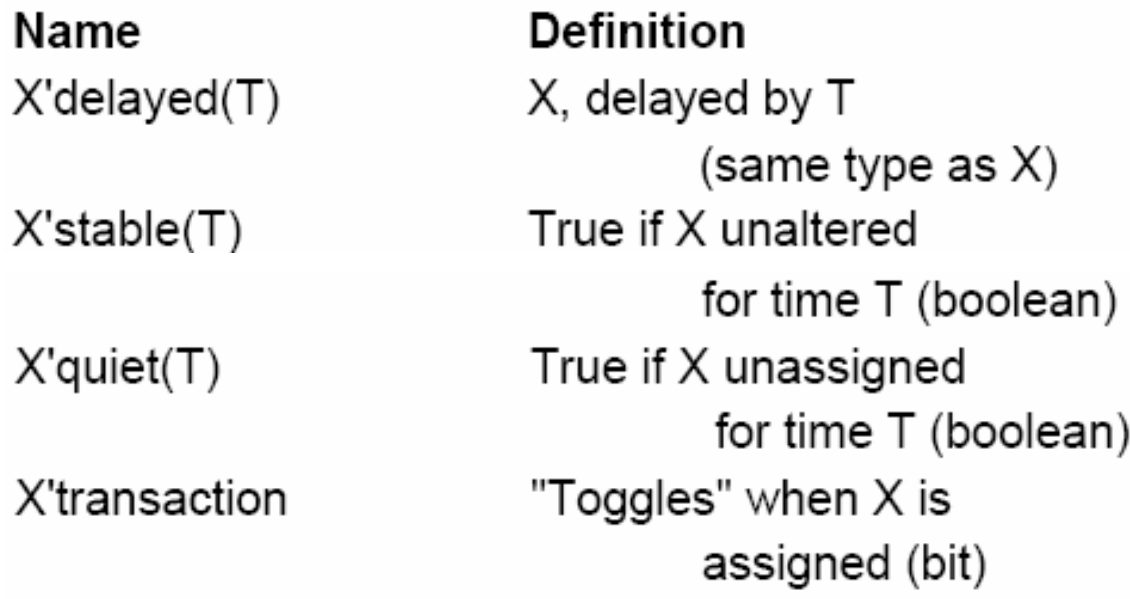

# VHDL simuleringssyklus

- VHDL simulering består av to faser:
	- Initialiseringsfase
	- Repeterte eksekveringer av simuleringssyklusen
- Simulering starter ved 0 ns
- Nåværende simuleringstid, Tc
- Neste simuleringstid, Tn
- Tn beregnes ut fra den tidligste forekomst av:
	- TIME'high (max. Simuleringstid)
	- Neste gang en driver blir aktivert
	- Neste gang en process starter igjen (fortsetter)

# VHDL simuleringssyklus

- Ved initialisering antar man at alle signaler har hatt sin verdi uendelig lenge
- Hver simuleringssyklus eksekveres ved at
	- Tc settes lik Tn
	- Alle eksplisitte tilordninger (input stimuli) og alle implisitte signaler oppdateres. Begge disse kan forårsake nye eventer, enten et delta delay framover eller til en annen tid. F.eks. A<='1' after 1 ns;
	- Hvis Tn = Tc er neste cycel en deltacycel

# VHDL modellering

- Husk å inkludere alle relevante signaler på sensitivitetslisten
- For å gjøre simulering raskere:
	- Bruk et lite antall prosesser
	- Dette kan være i motsetning til godt lesbar kode
- Bruk av variabler simulerer raskere fordi disse er historieløse og enkle datastrukturer
- Bruk 'event istedenfor 'stable. 'stable lager et signal.
- Datatyper som *integer* simulerer raskere en f.eks. *std\_logic* (mapper direkte til standard datatyper i språket simulatoren er kodet i).

## Selvtestende testbenker

- I en selvtestende testbenk sjekkes alle utganger opp mot en fasit, og resultat av simulering rapporteres som "Ok" eller "Not Ok".
- Fordelen med dette er at man sparer mye tid til gransking av timingdiagrammer.
- Andre kan lettere vedlikeholde kode fordi man har en entydig virkemåte i fasiten.
- Krevende oppgave å lage selvtestende testbenker.

## Selvtestende testbenker

- Xilinx ISE har verktøyet "HDL bencher " for å lage selvtestende testbenker. Grafisk input/redigering, VHDL output.
- Man tegner alle inngangsstimuli grafisk.
- Simulerer på behavorial nivå (kan være en ikke-syntetiserbar modell) i Modelsim til man er fornøyd med resultater
- Genererer deretter en selvtestende testbenk vhdl(verilog)-fil
- Man får generert en testbenk der alle utgangsverdier blir sjekket opp mot forventede verdier.
- Feil rapporteres
- Man starter HDL Bencher i processvinduet ved Create New source og så velge Test Bench Waveform

## HDL Bencher (1)

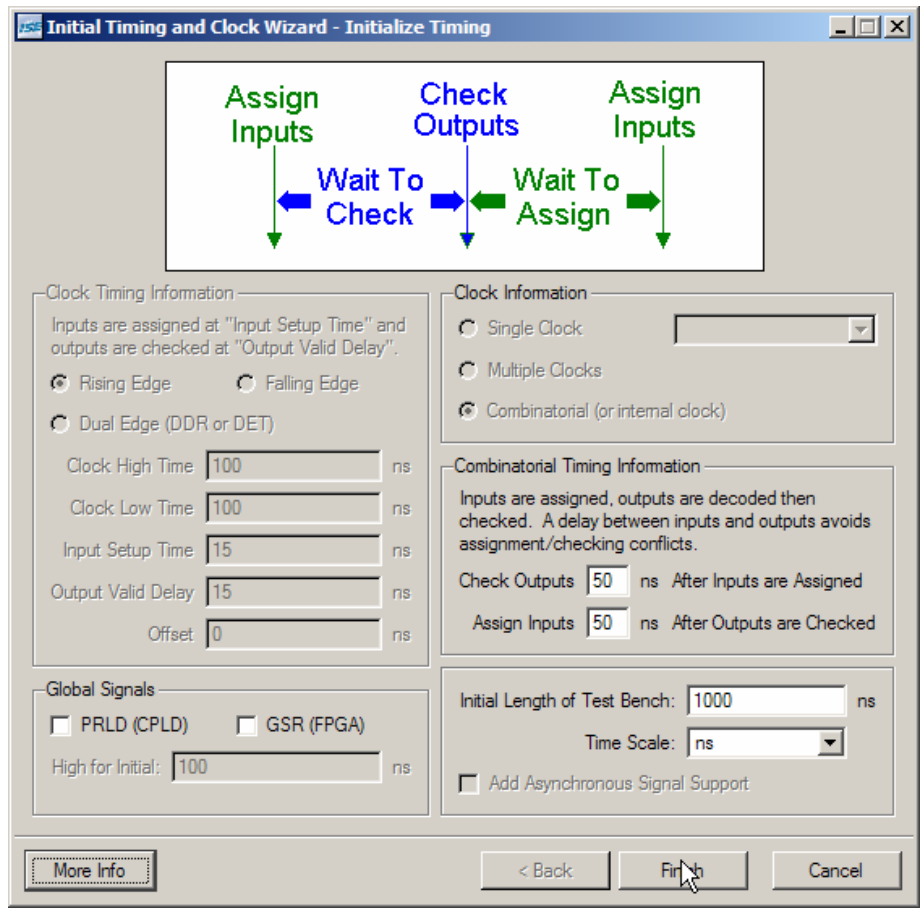

# HDL Bencher (2)

#### • Testfil: Decoder.vhd

```
23:PROC DECODER:
24:process (A)
25:begin
26:if A = "00" then
27:Z \leq 0001";
28:elsif A = "01" then
29:Z \leq "0010";
30:elsif A = "10" then
31:Z \leq \leq \frac{1000}{7};
32:else
33:Z \leq = "1000";
34:end if;35:end process PROC DECODER;
```
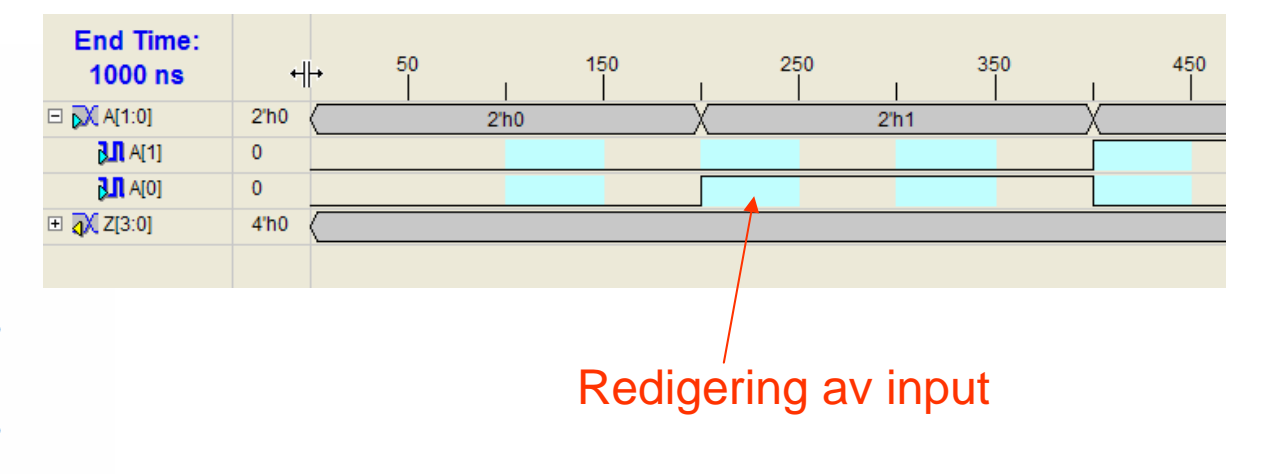

## Generert VHDL testbench

- Instantiering av UUT
- •Generering av procedure som sjekker output
- •Stimuli process med sjekking av outputs
- Den selvtestende testbenken "husker" virkemåten og det er lett å repetere simuleringen senere på RTL-koden både for en selv og andre.
	- Meget viktig etter vedlikehold av design å sørge for at endringer i koden ikke får uønskede sideeffekter => regresjonstesting

### Prosedyre for sjekking av utganger

```
PROCEDURE CHECK Z (
    next Z : std logic vector (3 DownTo 0);
    TX TIME : INTEGER
\overline{\phantom{a}} IS
    VARIABLE TX STR : String(1 to 4096);
    VARIABLE TX LOC : LINE;
    BEGIN
    IF (Z / = next Z) THEN
        STD. TEXTIO. write (TX LOC, string' ("Error at time="));
        STD. TEXTIO. write (TX LOC, TX TIME);
        STD. TEXTIO. write (TX LOC, string' ("ns Z="));
        IEEE.STD LOGIC TEXTIO.write(TX LOC, Z);
        STD. TEXTIO. write (TX LOC, string' (" , Expected = " ) );
        IEEE. STD LOGIC TEXTIO. write (TX LOC, next Z);
        STD. TEXTIO. write (TX LOC, string' (" "));
        TX STR(TX LOC.all'range) := TX LOC.all;
        STD.TEXTIO.writeline(RESULTS, TX LOC);
        STD.TEXTIO.Deallocate(TX LOC);
        ASSERT (FALSE) REPORT TX STR SEVERITY ERROR;
        TX ERROR := TX ERROR + 1;
    END IF;
```
 $END:$ 

### Stimuli og sjekk av utganger

**BEGIN** 

-- ------------- Current Time: 100ns WAIT FOR 100 ns:  $A \leq m \leq m \leq n$ \_\_ \_\_\_\_\_\_\_\_\_\_\_\_\_\_\_\_\_\_\_\_\_\_\_\_\_\_\_\_\_\_\_\_ -- ------------- Current Time: 150ns WAIT FOR 50 ns: CHECK Z ("0010", 150); \_\_\_\_\_\_\_\_\_\_\_\_\_\_\_\_\_ -- ------------- Current Time: 200ns WAIT FOR 50 ns:  $A \leq 10$ ": \_\_ \_\_\_\_\_\_\_\_\_\_\_\_\_\_\_\_\_\_\_\_\_\_\_\_\_\_\_\_\_\_\_\_\_\_ -- ------------- Current Time: 250ns WAIT FOR 50 ns: CHECK Z ("0100", 250); \_\_\_\_\_\_\_\_\_\_\_\_\_\_\_\_\_ -- ------------- Current Time: 300ns WAIT FOR 50 ns:  $A \leq 111$ ": -- ------------- Current Time: 350ns WAIT FOR 50 ns: CHECK Z ("1000", 350); --------------------- -----------

## **Sluttrapport**

```
IF (TX ERROR = 0) THEN
    STD. TEXTIO. write (TX OUT, string' ("No errors or warnings"));
    STD.TEXTIO.writeline(RESULTS, TX OUT);
    ASSERT (FALSE) REPORT
      "Simulation successful (not a failure). No problems detected."
      SEVERITY FAILURE:
ELSE
    STD. TEXTIO. write (TX OUT, TX ERROR) ;
    STD.TEXTIO.write(TX OUT,
        string'(" errors found in simulation"));
    STD.TEXTIO.writeline(RESULTS, TX OUT);
    ASSERT (FALSE) REPORT "Errors found during simulation"
         SEVERITY FAILURE;
END IF;
```
## Filoperasjoner

- Tekstfiler benyttes ofte til å lagre input stimuli og lagre resultater.
- Resultat-fil kan benyttes for å verifisere f.eks. syntesemodeller opp mot RTL-kode.
- Resultat-fil kan også benyttes som input stimuli til etterfølgende krets.

## Eksempel: Testing av N-bit adder

```
36: begin
37: al: entity work. NBitAdder port map (X, Y, ci, Z, co);
38:39: p1: process is
40:file vectors : text open read mode is "vectors.txt";
          file results : text open write mode is "result alt.txt";
41:42:variable ILine, OLine : Line;
43:variable X in, Y in, Z out : bit vector((N-1)) downto 0);
          variable ci in, co out : bit;
44:
45:variable ch : character:
46:begin
47:
          while not endfile (vectors) loop
48:
            readline (vectors, ILine);
49:read(ILine, X in);50:read(ILine, ch);51:read(ILine, Y in):read(ILine, ch);
52:53:
            read(ILine, ci in);
```
### Testing av N-bit adder (forts)

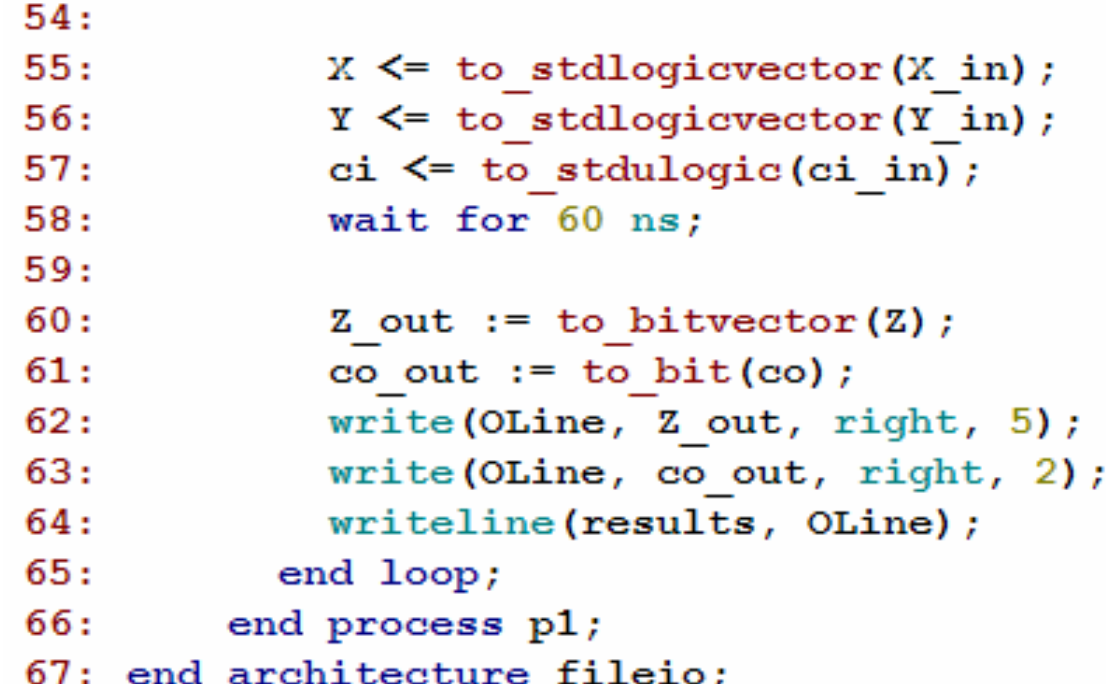

### Utskrift av data til consol (transcript) vindu

 $48:$ --Procedure for echoing the data to the consol window --Writing to std out (output) must be performed inside 49:  $50:$ --a procedure  $51:$ procedure MONITOR ( Z out : bit vector;  $52:$ co out : bit) is  $53:$  $54:$ variable outline : line:  $55:$ begin  $56:$  $write(outline, string '("Z out: '));$ write(outline, Z out, right, 5);  $57:$  $58:$ write (outline, string'  $("\\$ ));  $59:$ HWRITE (outline, to stdlogicvector (Z out)); write(outline, string'("h")); 60: write(outline, string'(" co out: "));  $61:$  $62:$ write(outline, co out, right, 2); write(outline, string'(" Current time: ")); 63: 64: write (outline, now, LEFT, 12, ns);  $65:$ writeline(output, outline); 66: end MONITOR;

### Utskrift av data til consol (transcript) vindu

VSIM 30> run 1us #Z out: 0000\0h collout: 0 Current time: 60 ns #Z out: 0001Mh co out: 0 Current time: 120 ns #Z\_out: 1110\Eh\_co\_out: 1\_Current time: 180 ns #Z\_out: 1111\Fh\_co\_out: 1 Current time: 240 ns # Break in Process p1 at C:/IFI/INF3430/H2007/Foreles/f8/vhdl\_src/tb\_alt.vhd line 91

## Lesing fra SRAM-Arkitektur

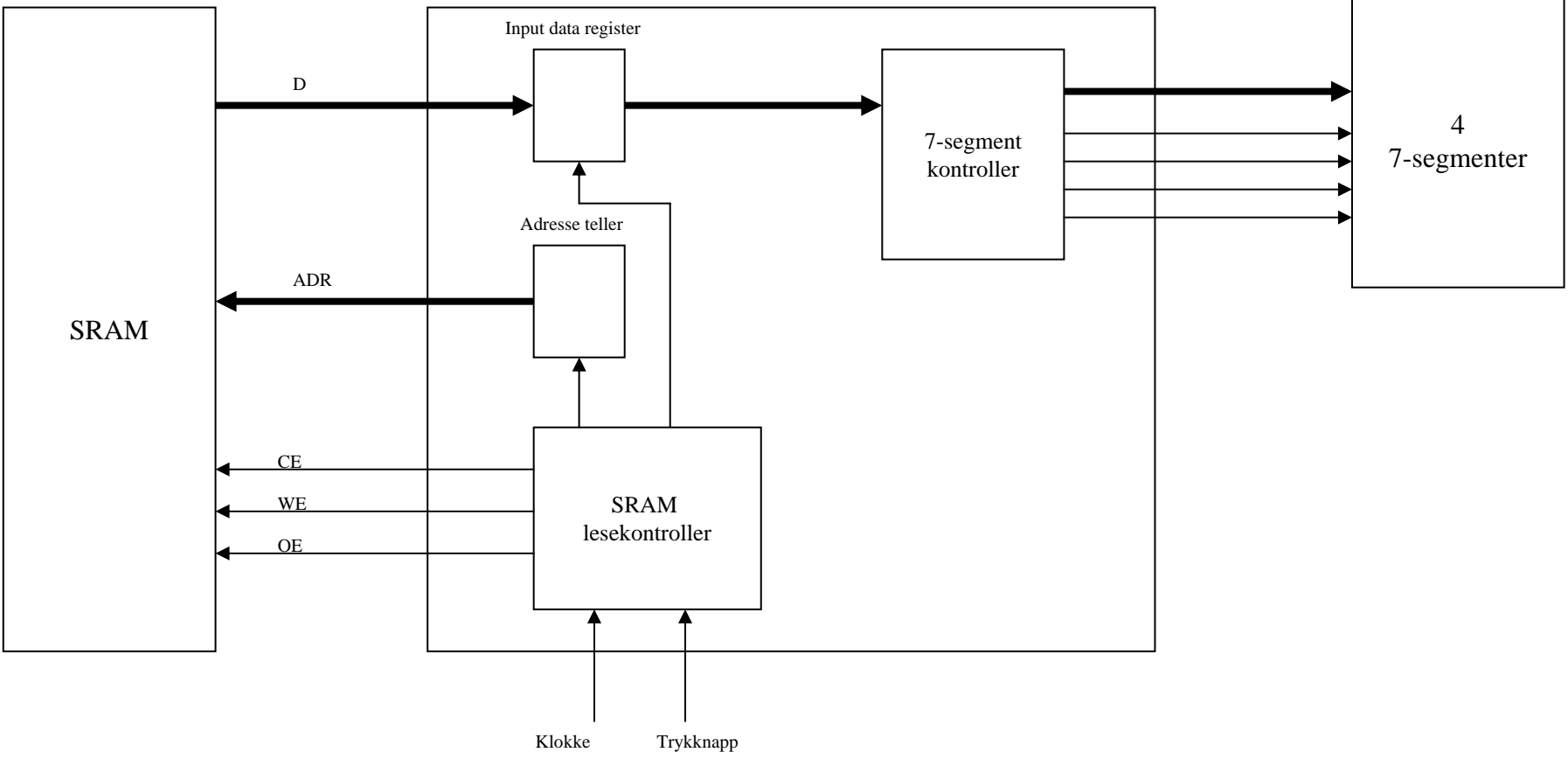

INF3430 Side 25

### Lesing fra RAM, ASM og timing

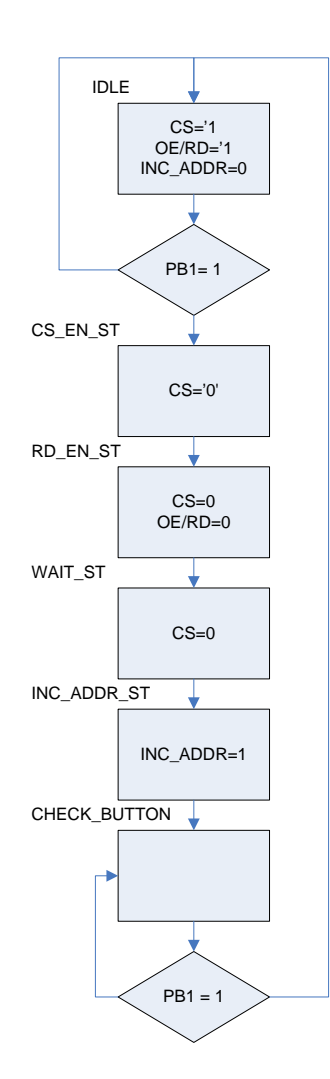

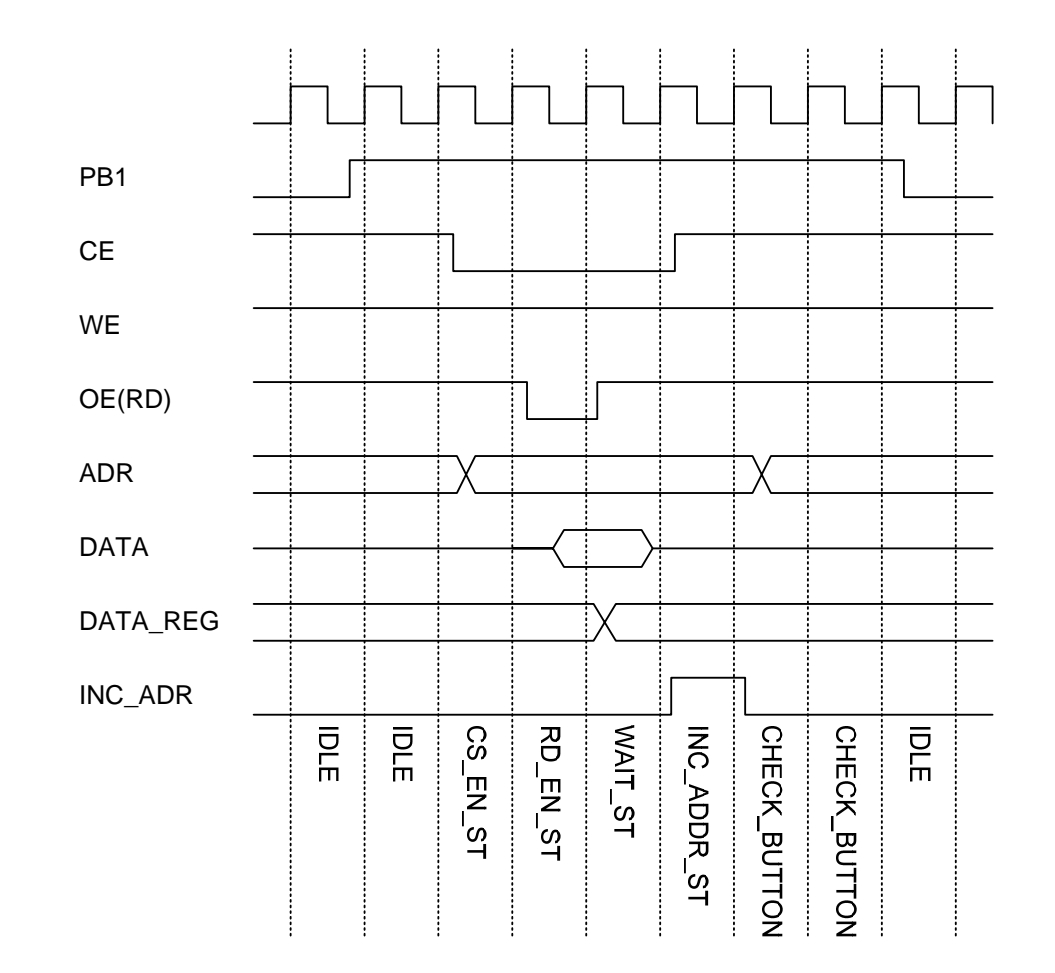

INF3430 Side 26

### Sjekk av noen timingparametre i SRAMmodellen

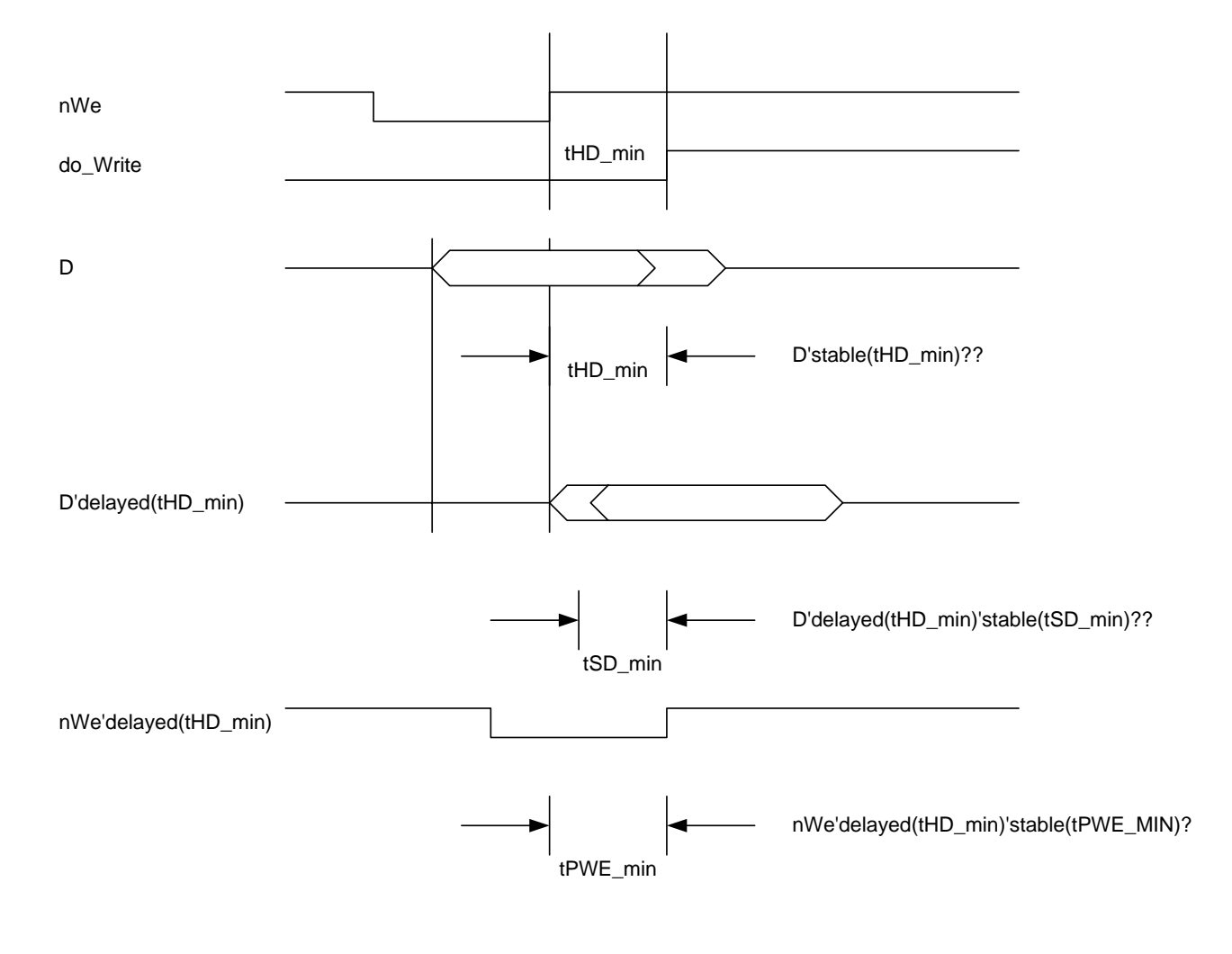

INF3430 Side 27

# **Oppsummering**

- Event driven simulation
	- Delta delay
	- Eventer og vedlikehold av eventkøer
- Simulering av VHDL-modeller
- Selvtestende testbenker
	- Sjekker utganger opp mot en kjent fasit
	- Finnes egne verktøy for å lage fasit, f.eks HDL bencher
- Fil-operasjoner
	- Stimuli fra input-fil
	- Output til resultat-fil. Kan benyttes i testbenk for å sammenligne resultat mellom forskjellige simuleringer, f.eks. før og etter syntese.
- Eksempel på SRAM modell og simulering av lesing fra denne
	- Fylle ram med kjente data
	- Timing sjekk i modell